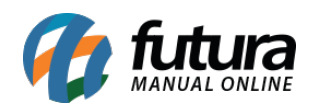

## **Sistema:** Futura Server

## **Referência:** ERR09

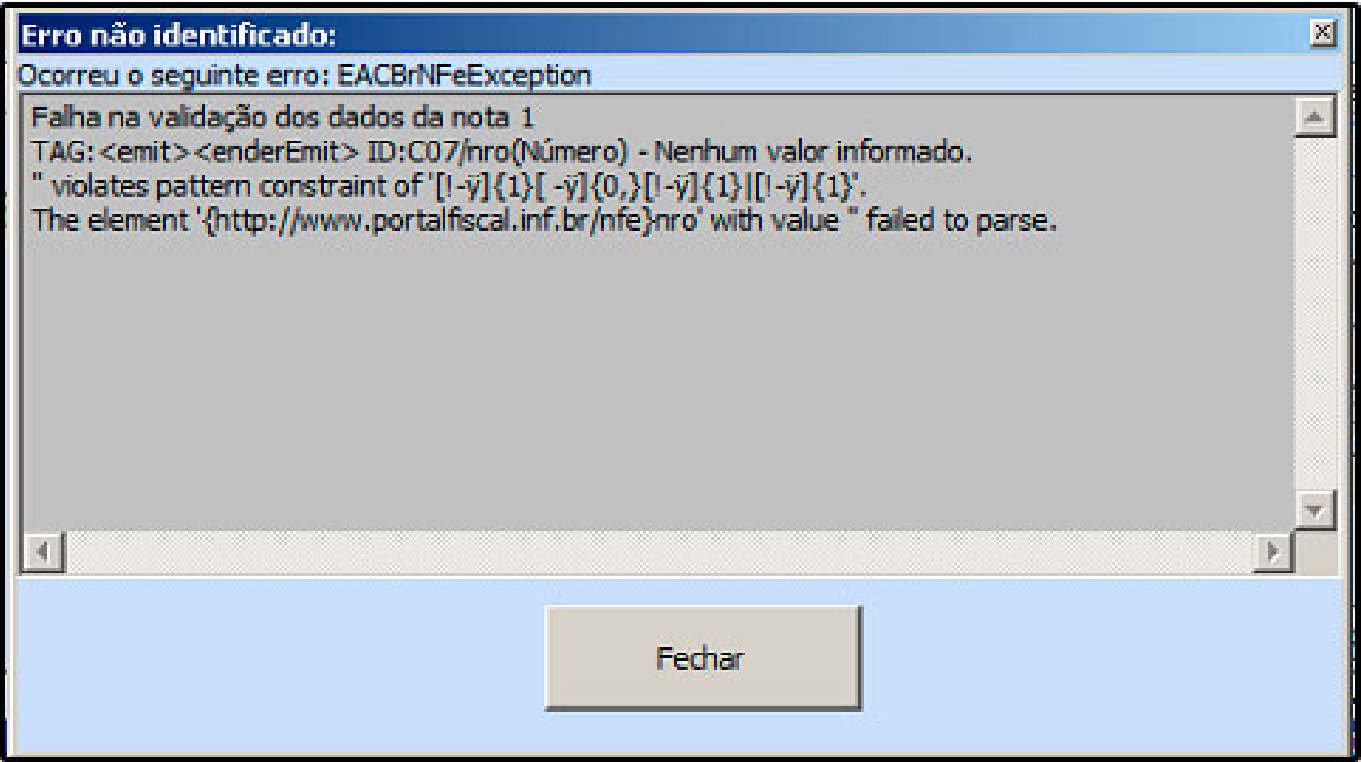

**Solução:** Acesse o caminho: *Cadastro>Empresa*, e procure o campo Número do Endereço. Verifique se o número está preenchido, caso não tenha número digite O (zero), pois este campo não poderá ficar em branco. Em seguida, retorne para a Nf-e e tente gerar a nota novamente.